# **Message from the London Amateur Radio Club**

Promoting Amateur Radio in London and surrounding areas since 1920

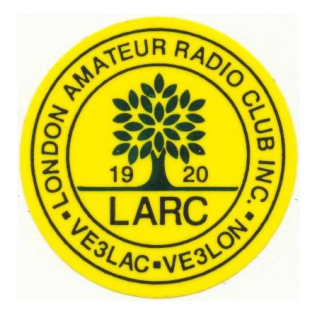

**October 8, 2004**

- Next Meeting…
- Meeting Topic SPY World by Bob Morden, VE3EIM

### **Other Items of Interest…**

- $\Rightarrow$  2004 Flea market report
- $\Rightarrow$  Scouts JOTA Jamboree On The Air
- $\Rightarrow$  St Thomas Ham Radio Club
- $\Rightarrow$  What was that PDF thingy all about?
- $\Rightarrow$  Time to renew your Club membership
- $\Rightarrow$  Harvey's Handy Hints
- $\Rightarrow$  Are your friends receiving this bulletin?

## **The next Meeting is…**

Reminder of the next monthly Club meeting on Thursday, Oct 14th, 2004

All meetings are located at St. Judes Anglican Church, 1537 Adelaide Street North at Fanshawe Park Road East in London, Ontario,

They are normally held on the second Thursday of the month at 7:30 pm EST during the months of September to June (no meetings July and August).

## **Meeting Topic – SPY World**

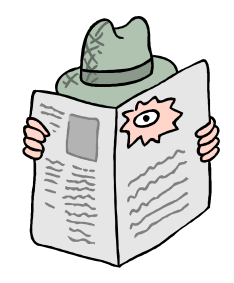

The October presentation will be "Spy World" by Bob Morden, VE3EIM. Going back as far as 1173 and continuing through the Boer War, WW1, WW2 and Vietnam; Bob has put together a presentation that will focus on things such as the training of Spies and the equipment that they used.

He will also talk about the mysterious *CAMP X*.

## **References:**

- 1. <http://www.silvio-co.com/pigeons/campx.htm>
- 2. <http://webhome.idirect.com/~lhodgson/campx.htm>
- 3. [http://www.osha.igs.net/~lsolomon/nsarc/campx\\_main.htm](http://www.osha.igs.net/~lsolomon/nsarc/campx_main.htm)

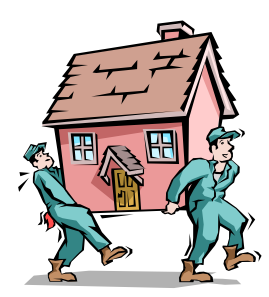

## **NOTICE: Bob Morden is leaving us!**

Bob will be moving to VE6 land shortly after the October meeting.

Drop by to hear about a fascinating subject and to say goodbye to a long time friend.

## **Other Items of Interest**

## **2004 Flea Market Report**

I am happy to report that the 2004 Flea market was a success!

The table below shows that our numbers increased from last year which means we were successful in getting the word out. It takes many volunteers to put on a successful flea market and this year we had lots. I would to thank everyone involved and I hope to see you at the next meeting.

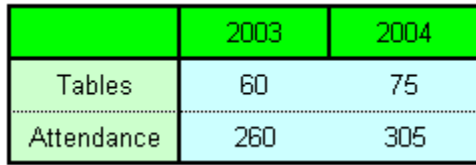

[http://www.larc.on.ca/flea\\_2004.htm](http://www.larc.on.ca/flea_2004.htm)

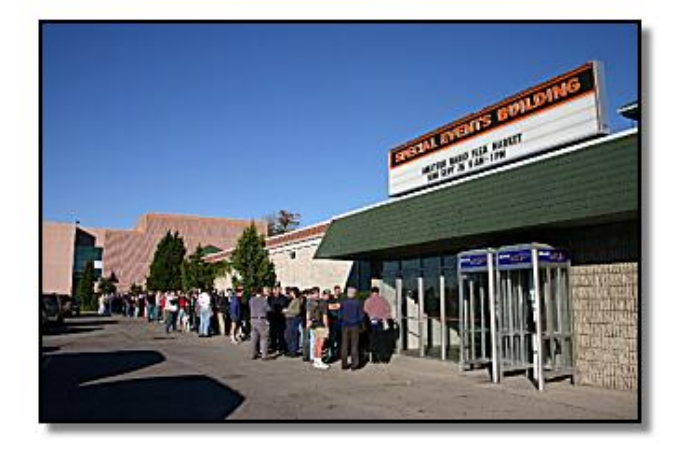

The club table was busy accepting items for the Bring 'n Buy table as well as membership renewals.

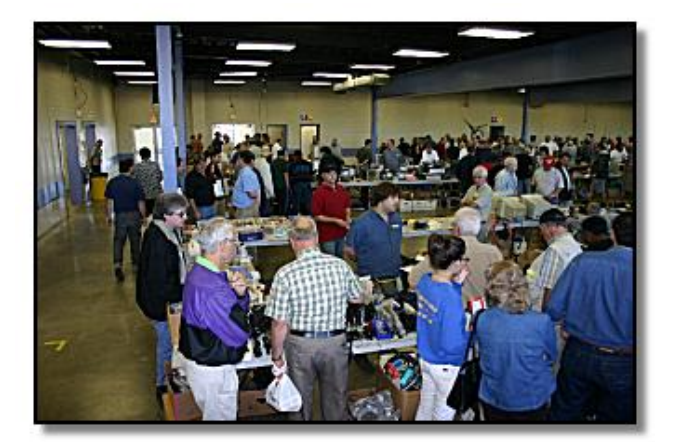

People were lined up outside well in advance of the start time.

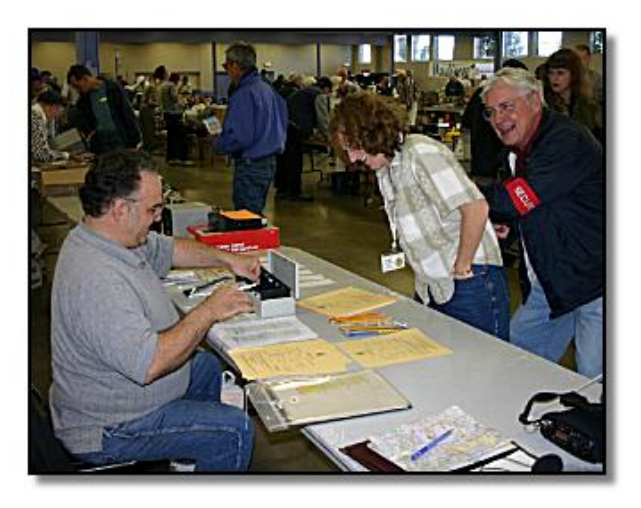

Lots of stuff for people to see...

We had a good turnout this year which usually means people will return again next year.

## **SCOUTS JOTA – Jamboree On The Air**

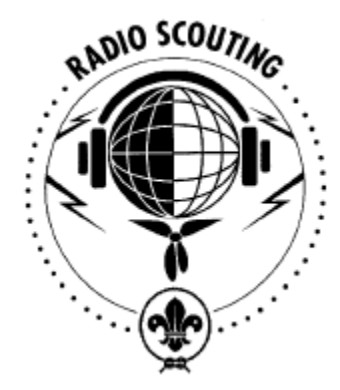

The JOTA is an annual event in which about 500,000 Scouts and Guides all over the world make contacts with each other by means of amateur radio. Short-wave radio signals carry their voices to virtually any corner of the world. It"s the shear excitement of having a live conversation with a fellow Scout or Guide at some other place in the world that attracts so many youngsters to this event. JOTA is a real Jamboree during which Scouting experiences are exchanged and ideas shared. It's a unique opportunity for each individual Scout to get the real feeling of belonging to a world-wide environment.

The JOTA is a world-wide event. Units may operate for 48 hours or any part thereof, from Saturday Oct  $16<sup>th</sup>$  00.00 h until Sunday Oct  $17<sup>th</sup>$  24.00 h local time.

It is for members of the World Organization of the Scout Movement (WOSM), and also for members of the World Association of Girl Guides and Girl Scouts (WAGGGS).

#### **References:**

- 1. [http://www.scout.org/front/docs/C0418jota\\_e.pdf](http://www.scout.org/front/docs/C0418jota_e.pdf) Official circular for 2004
- 2. <http://home.zonnet.nl/worldscout/> WOSM Radio Scouting

## **St Thomas Ham Radio Club**

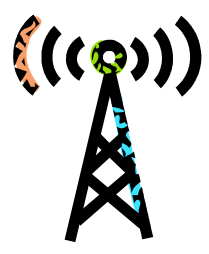

I frequently get asked about our nearest neighbors to the south, the St Thomas Ham Radio Club. Here is what I was able to find out…

The St Thomas club meets the  $1<sup>st</sup>$  Thursday of each month in the Red Cross building on Wellington Street. The start time is 8pm.

They currently have 2 repeaters on the air. They are:

147.330 MHz PL=114.8 & 443.825 MHz PL=114.8

**Note:** The 2meter repeater (147.330) was recently serviced to replace a failing power amplifier. Some of you may have noticed the greatly increased signal strength that is now coming from St Thomas.

**Rumor:** I have from a good authority some news that a new 220 MHz repeater is in the works for St Thomas  $\odot$ 

## **What was that PDF thingy all about?**

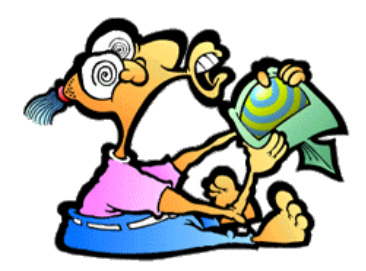

Hopefully this is your  $2<sup>nd</sup>$  month of being able to read the club newsletter. I should explain why the changes…

Last year I started emailing reminders to everyone so they would know the date and topic of the next meeting. Over the months, the simple *reminders* turned into a bulletin/newsletter.

As I discussed the content with people, I realized that what I 'sent' is

not what was being "received" by many people. There are a multitude of email reader software packages, each with its own personality when it comes to rendering email messages with graphical content. Some people were not getting the graphics, colors or in some extreme cases, entire paragraphs would go missing. I was faced with the task of finding an alternate method of message delivery.

Adobe is a software company that created a **p**ortable **d**ocument **f**ormat that allows a file to be stored in such a way that it can be read on a wide variety of computers. Everything from Windows, Macintosh, Linux/Unix and handheld devices now support the PDF file format. The positive aspect of PDF is it looks the same on all computers. If I send pretty pictures, you will receive the pretty pictures.

The FREE software that allows you to read PDF encoded files is called: [Adobe Acrobat Reader.](http://www.adobe.com/products/acrobat/alternate.html) Some computers are sold with the PDF software already installed; some require the users to download and install it themselves.

PDF files are everywhere on the internet and I suggest that having it installed on your machine is a good idea, even if you never read another LARC bulletin.

Here are some interesting PDF links containing ham radio manuals and assorted information:

#### **Icom manuals:**

- <http://www.icomamerica.com/support/documents/>  $\bullet$
- <http://www.icomamerica.com/downloads/manuals.asp>

#### **Alinco:**

<http://www.alinco.com/usa.html>

#### **Yaesu:**

[http://www.yaesu.com](http://www.yaesu.com/) (note: when you click on a radio, it downloads the PDF)

#### **Kenwood:**

<http://www.kenwood.net/indexKenwood.cfm?do=SupportFileCategory&FileCatID=5>

#### **All sorts of links to Ham Radio manuals:**

<http://www.ac6v.com/manuals.htm>

#### **Industry Canada:**

<http://www.rac.ca/regulatory/morsepro.htm>

## **Time to renew your club membership**

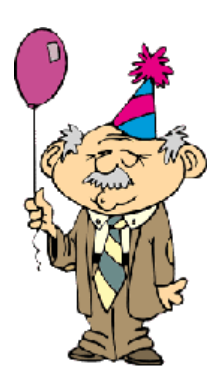

With the September meeting, we kick-off a new season with another year of activities. The startup also means it is time for everyone to renew their membership with the club.

Why become a paid-up member? The club is a collection of individuals that share a common interest. The hobby we enjoy is called Amateur (ham) Radio. Ham radio covers a multitude of topics and because of this simple fact; we are able to organize various activities during the year in support of that interest.

Unfortunately, all of those activities cost money. We pay the church every time we use the church hall (at least once a month). We pay for insurance for several sites including the repeater sites. We pay rent for the repeater site. We pay for the repeater equipment maintenance. We pay for equipment in the red-cross. We pay for the field day event. We pay for a telephone line for the repeater (phonepatch). We pay for the rental of the hall for the flea market. There are many other bills that we pay during the year for but I think you guys are getting the idea.

The club consists of you, me and some of our friends. Together we must pay for these services or stop offering these services.

Currently there are four methods of raising funds for the support of club activities:

- 1. membership dues
- 2. flea market revenue (table rentals and door admission tickets)
- 3. donations
- 4. raffle tickets

Items #1 & #2 carry the bulk of our revenue but each one barely covers half of our bills.

Items #3 and #4 are very small but for the first time in a few years, the LARC 2003-2004 executive managed to close the books at zero dollars. We brought in the same amount of dollars that we spent and we were not required to cash in the few club investments to meet our monthly commitments.

Every membership counts. Please support the club by paying the membership dues. We would like to continue as a club and that activity requires \$\$CASH\$\$.

## **Harvey's Handy Hints**

by Harvey Easton VE3 LSY, Oct 2004

#### **Steps to protect your home computer from viruses and malicious programs**

The following steps need to be taken to prevent your home computer from being the target of hackers and viruses.

#### **1. Windows Update:**

Periodically, Microsoft issues updated files to fix bugs and close security holes in the operating system. These "fixes" are provided free of charge but you will need to install them if they are not installed automatically. To do this, do the following:

#### **Note: If you are attempting to do this over a dial-up modem connection, this may take considerable time.**

#### **Close any programs you may have open before attempting this.**

- Click on the Start button. Look for the "Windows Update" icon.
- Click on the Windows Update icon. A browser window will open directing you to the Microsoft site. In the centre of this window, click on "Scan for updates" line of text.
- After the scan has completed, listed on the left side of this browser window will be a list of "Critical Updates and Service Packs" that need to be installed.
- Click on the "Review and Install Updates" line of text. This shows in detail what the updates are, and the reasons for the update.
- Click on the "Install Now" tab to install the updates.

When the updates are complete, you may be requested to restart the computer to complete the installation.

#### **2. Microsoft Office Update:**

**Note: You may need your Microsoft Office installation disks for this operation.**

#### **Launch the Windows Update by the steps listed above.**

- In this browser window at the top near the centre there is a line of text that reads "Office Update". Click on this line of text. A second browser window will open.
- Listed in the box "Office Update", click on the line that reads "Check for  $\bullet$ Updates".If your Microsoft Office products require updates, these will be listed here.
- Click on the "Install Now" tab to install the updates.

When the updates are complete, you may be requested to restart the computer to complete the installation.

#### **3. Anti-virus Update:**

You should have a good anti-virus program installed on your computer like Trend PcCillin. Periodically it is a good idea to check to be sure the program is updating with the latest virus definition files.

To update your anti-virus software, locate the program icon either in the system tray or menu on the bottom of your screen, or go to the Start button, Programs, and locate the program from the list there.

As each anti-virus program is unique, you will need to locate the Update tab or Icon to check for the latest updates.

#### **4. Ad-Aware: (A highly recommended program)**

Ad-Aware is a small, freeware program for personal home use only that can scan your computer for malicious programs that can cause unwanted pop-up windows when using your browser, programs that track your internet usage and gather personal information from your computer. These programs can become installed on your computer while browsing the web without your knowledge.

To obtain your free copy of Ad-Aware please visit this site and follow the installation instructions.

#### <http://www.lavasoftusa.com/support/download/>

Once you have Ad-Aware installed and ready to run, you will need to check this software for periodic updates. To check for updates and to run a scan to clean your computer, do the following:

- Double click on the Ad-Aware icon on your desktop.  $\bullet$
- In the Ad-Aware window, click on "Check for updates now". A second smaller window will open.
- Click on the "Connect" tab. If a new reference file is available, click on the "ok" tab. Once the new file has been installed, click on the "Finish" tab. The smaller window will close.
- To run an Ad-Aware scan click on the "Start" tab. In the next window you do not  $\bullet$ need to change any of these settings, just click on the "Next" tab. A scan of your computer will now begin.
- If any malicious programs are found, these will be listed in the summary box. If  $\bullet$ you have your speakers turned on, Ad-Aware makes a funny sound when it discovers malicious programs on your computer.
- To remove malicious programs found by Ad-Aware, just make sure the box to the left of the listed program has a check mark in it. If it does not, click in the box to check it.
- Click "Next" and the program will ask you if you want to delete the object(s). Just  $\bullet$ click "Ok". Once this is done, the program will generate a quarantine list.

You can then close Ad-Aware by clicking the x on the top of the window.

If you follow the above instructions, you will reduce the chances of acquiring a computer virus and you will aid the continued trouble free operation of your home computer.

## **Are your friends receiving this bulletin?**

Last September we collected hundreds of email addresses from people interested in receiving the monthly club bulletin via email. Each month I received bounced email from accounts that are no longer active. With the availability of cheap (free) email addresses, many of us move around on the Internet leaving our old mailboxes behind. If someone you know is no longer receiving this bulletin, tell them to send a message to the club with their current email address.

## **Have anything to say?**

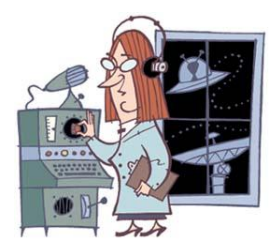

If you have a comment or announcement that might be of interest to the club, feel free to send me a message and I"ll include it in the next mail out.

**Our Club Web page is**: [http://www.larc.on.ca](http://www.larc.on.ca/)

**For list of upcoming events:** [http://www.larc.on.ca/meet\\_2004\\_5.htm](http://www.larc.on.ca/meet_2004_5.htm)